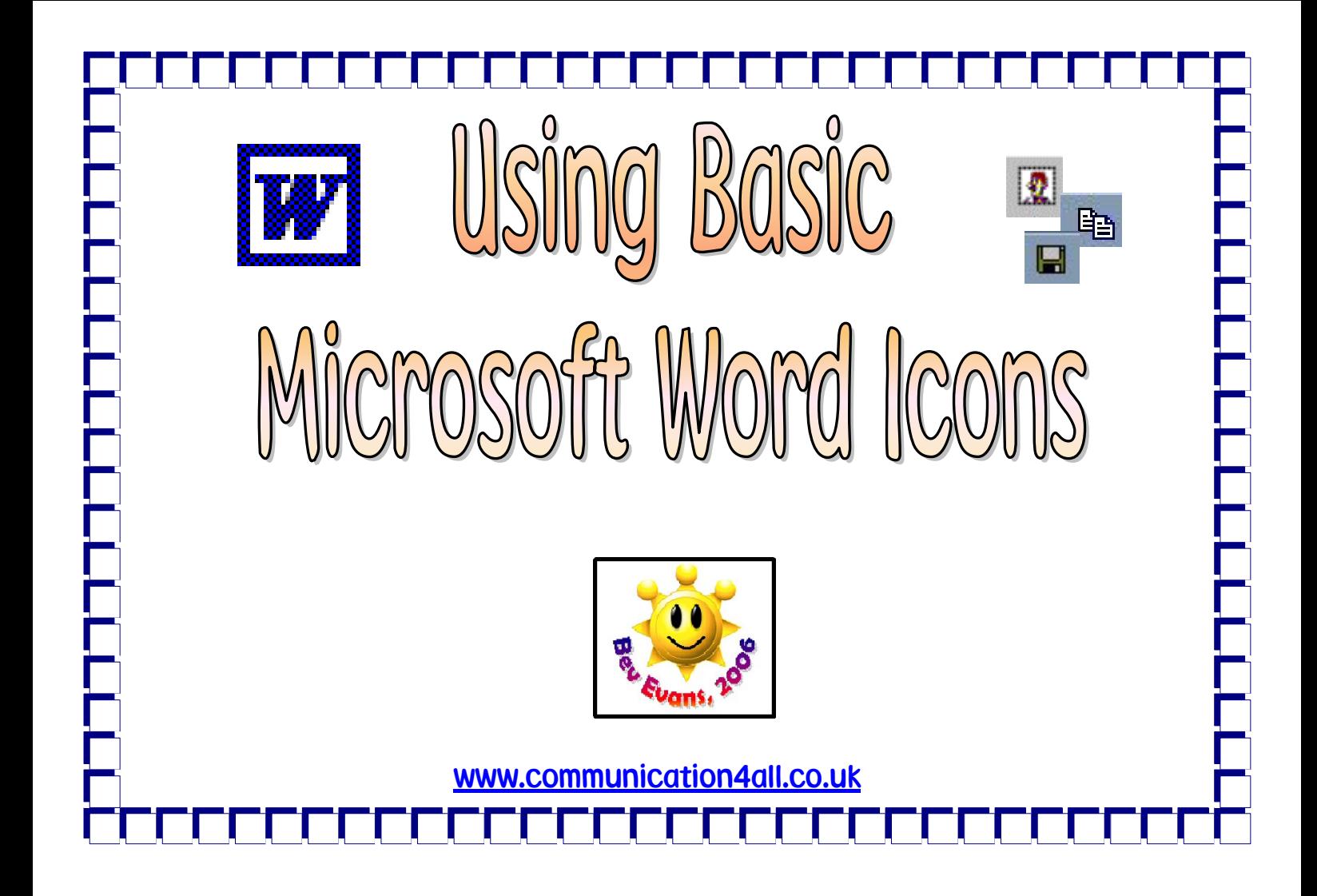

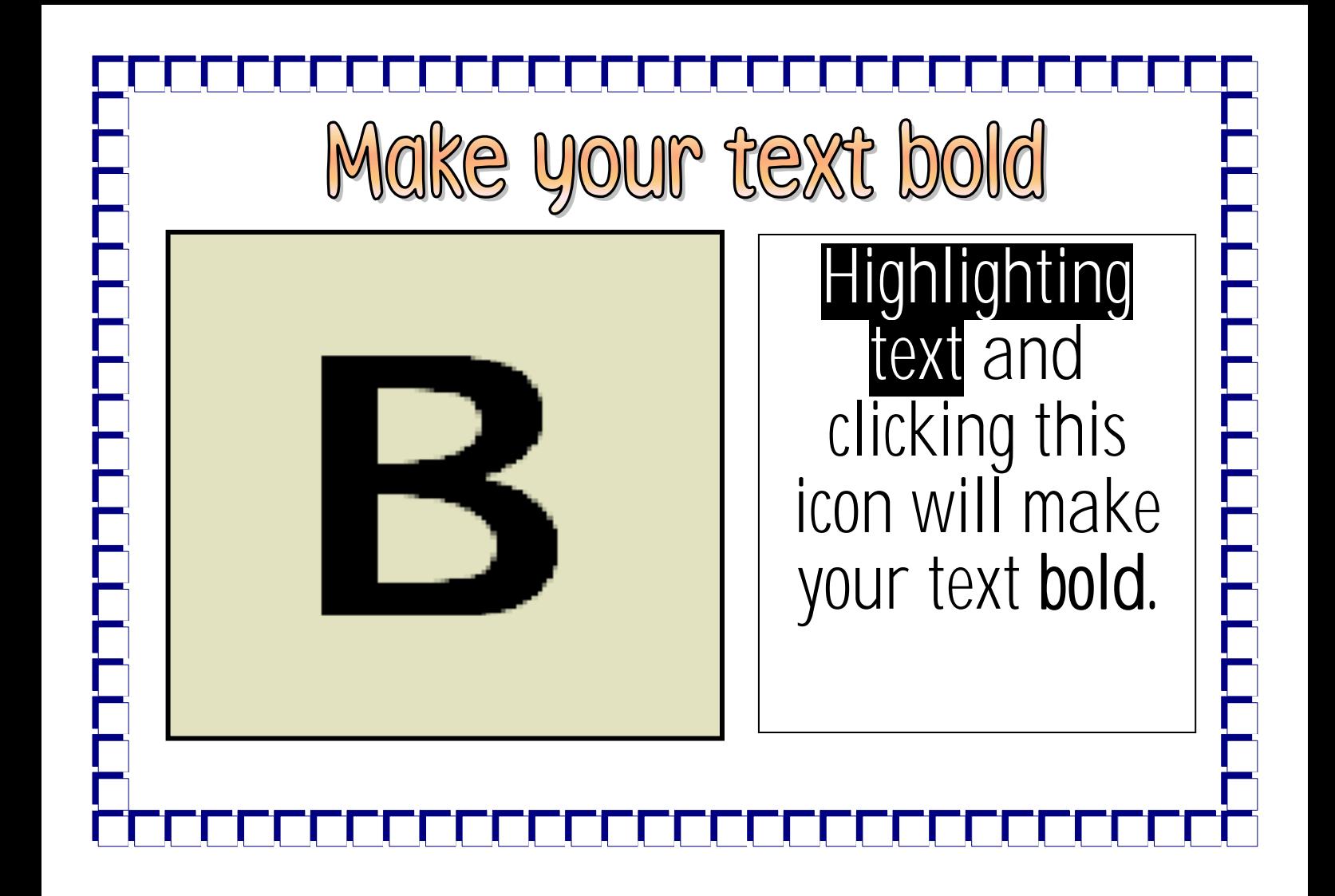

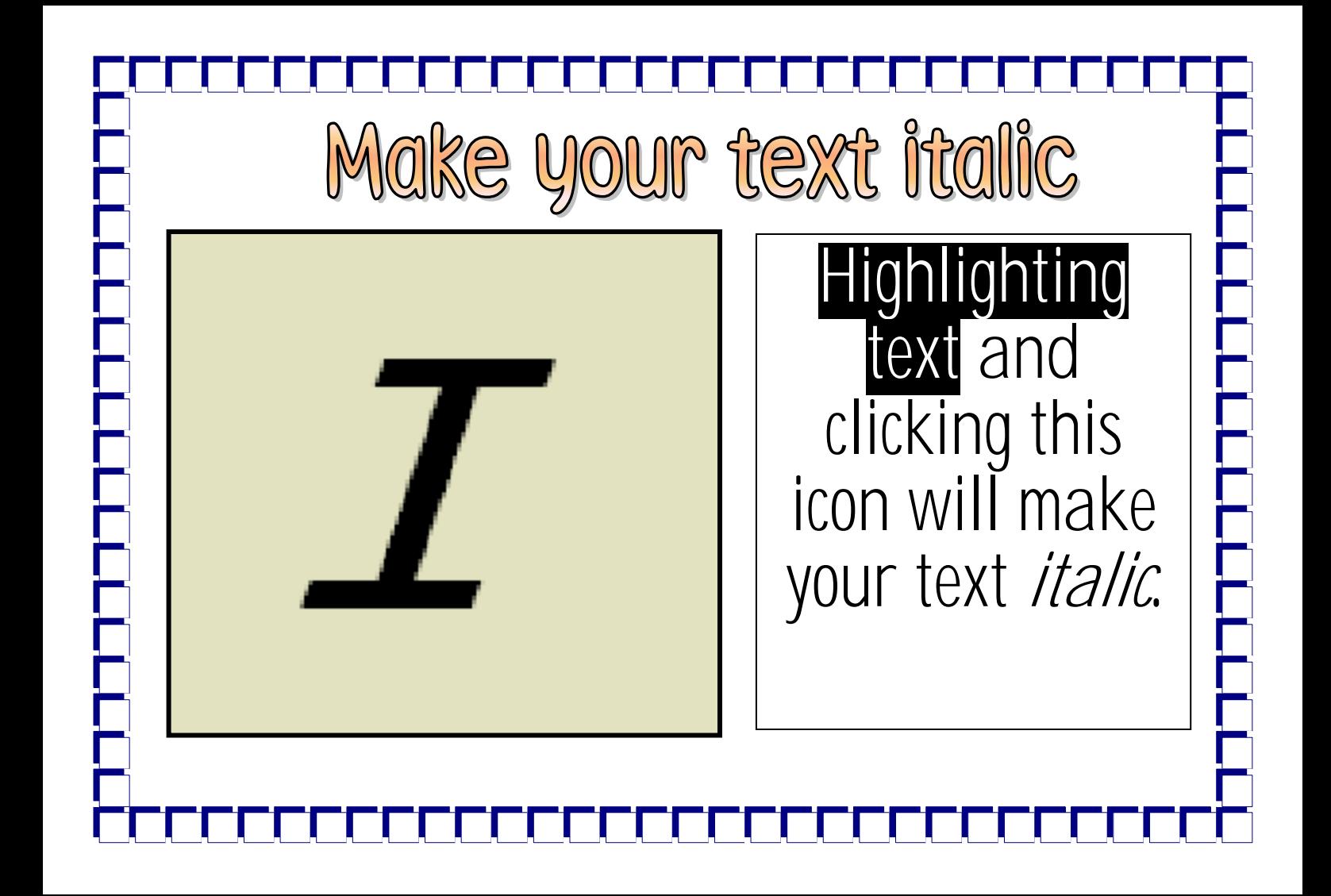

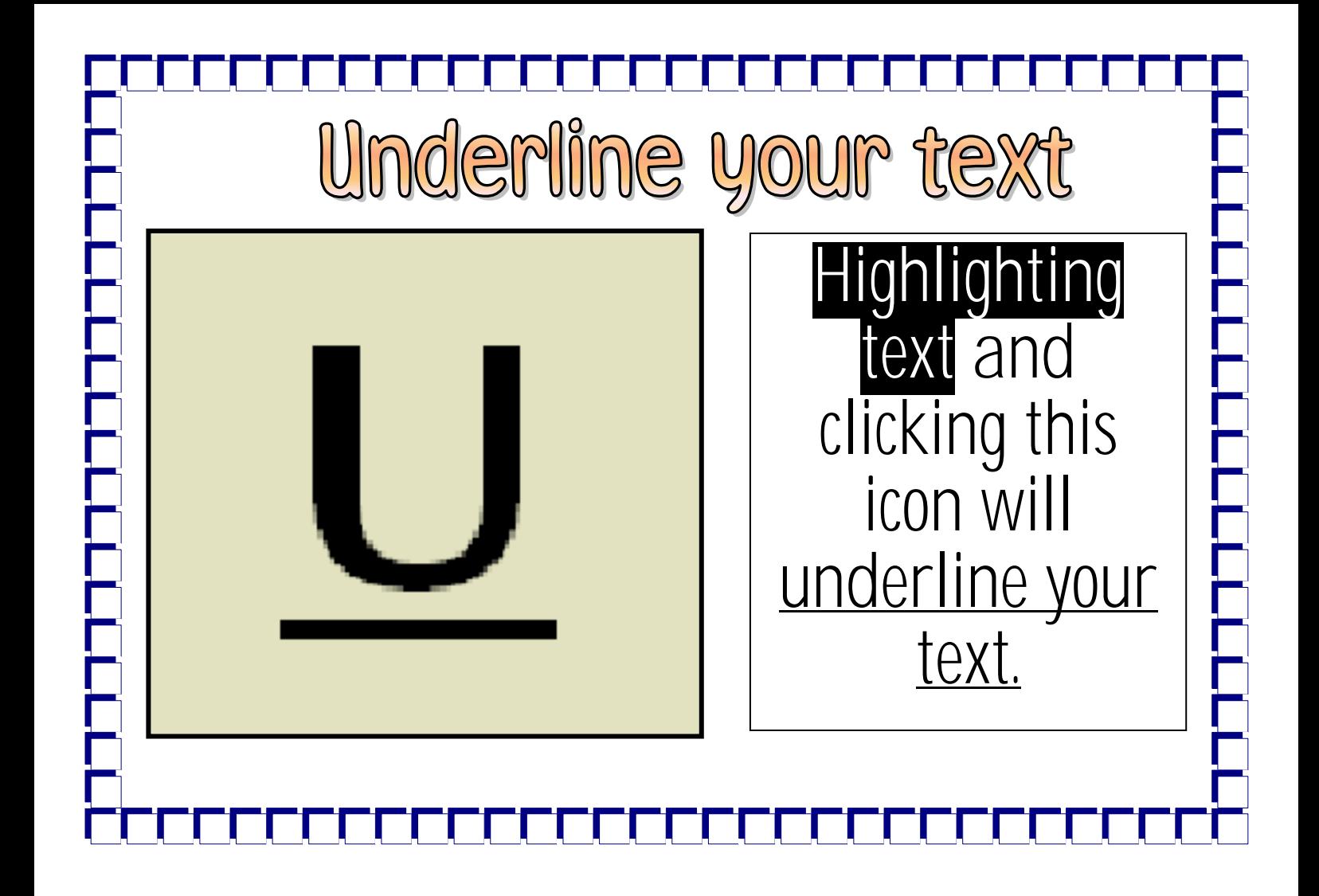

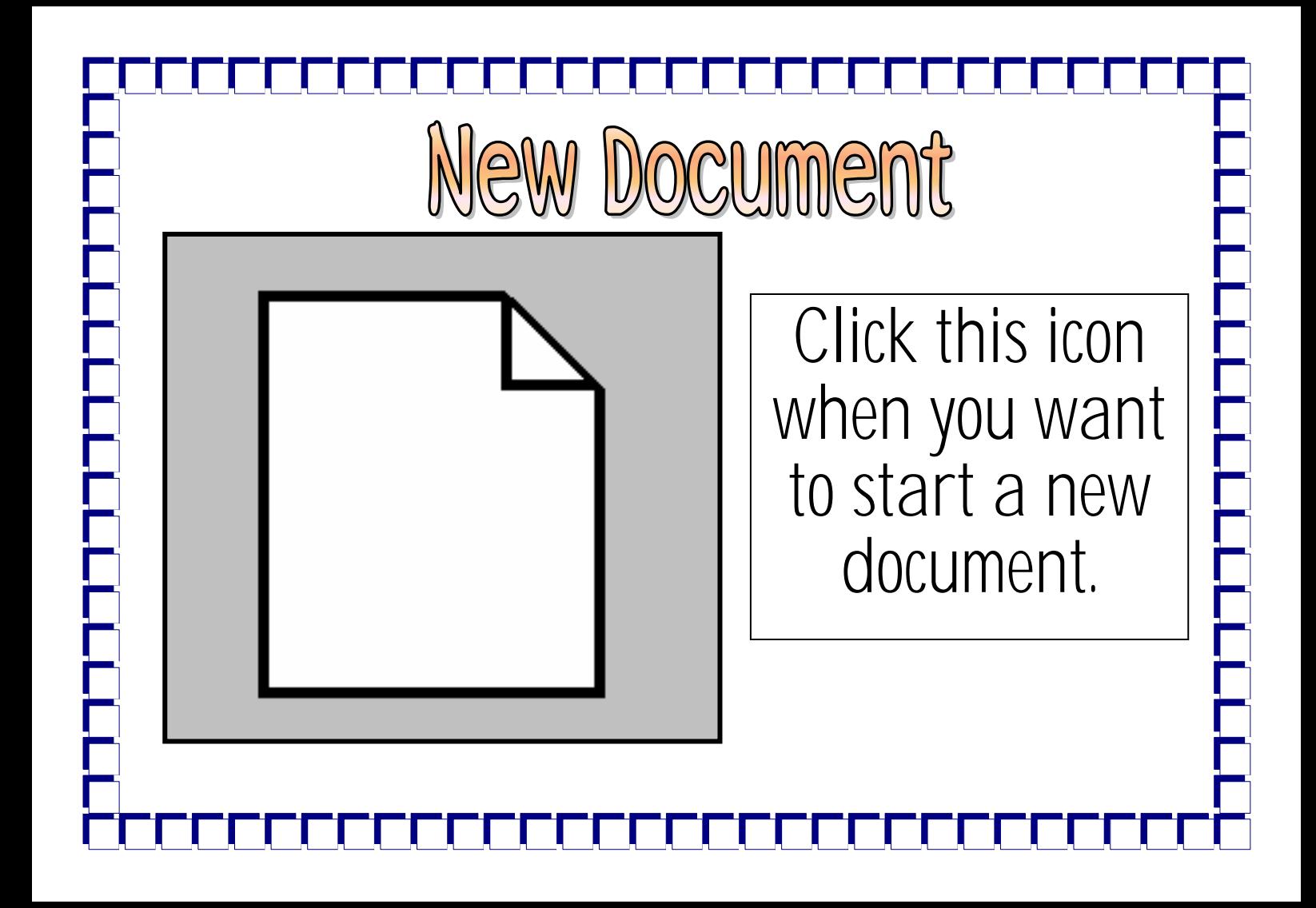

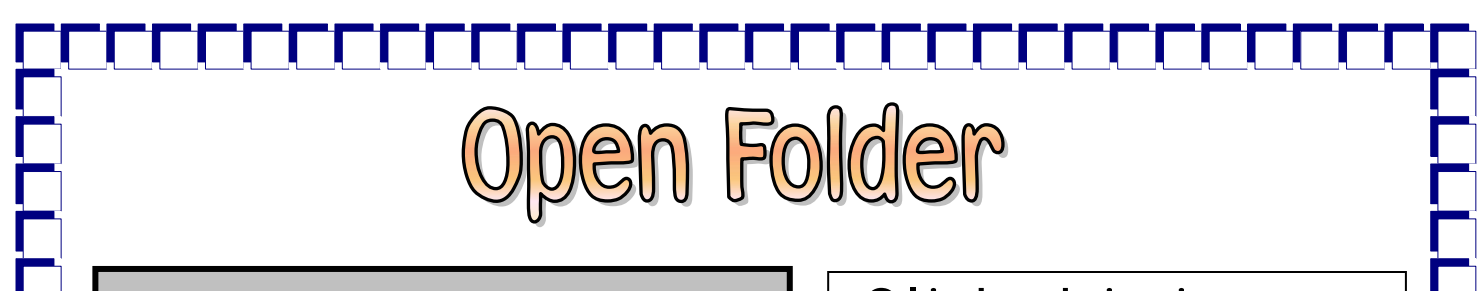

Click this icon to search inside a folder on your computer for the document you want to open.

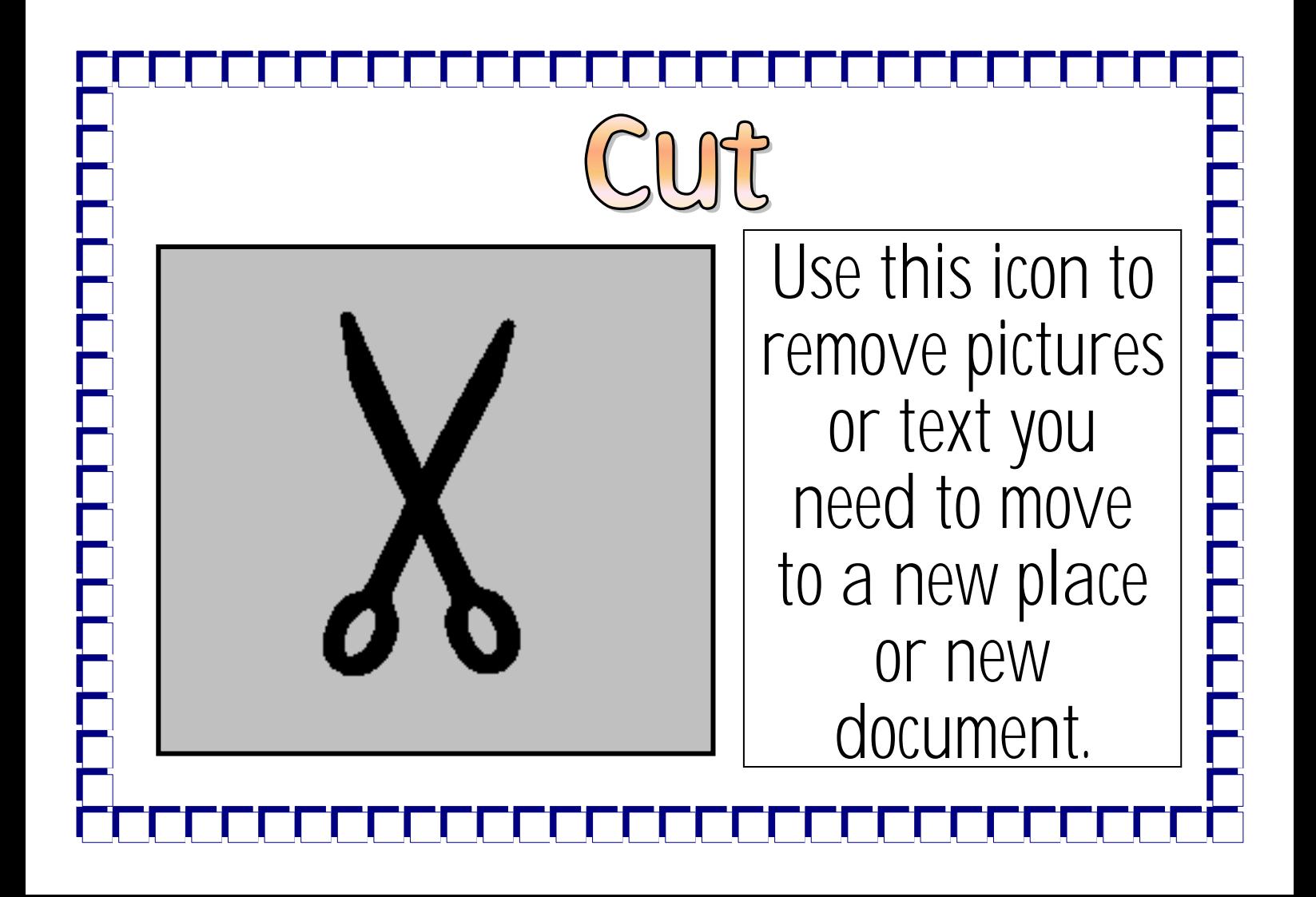

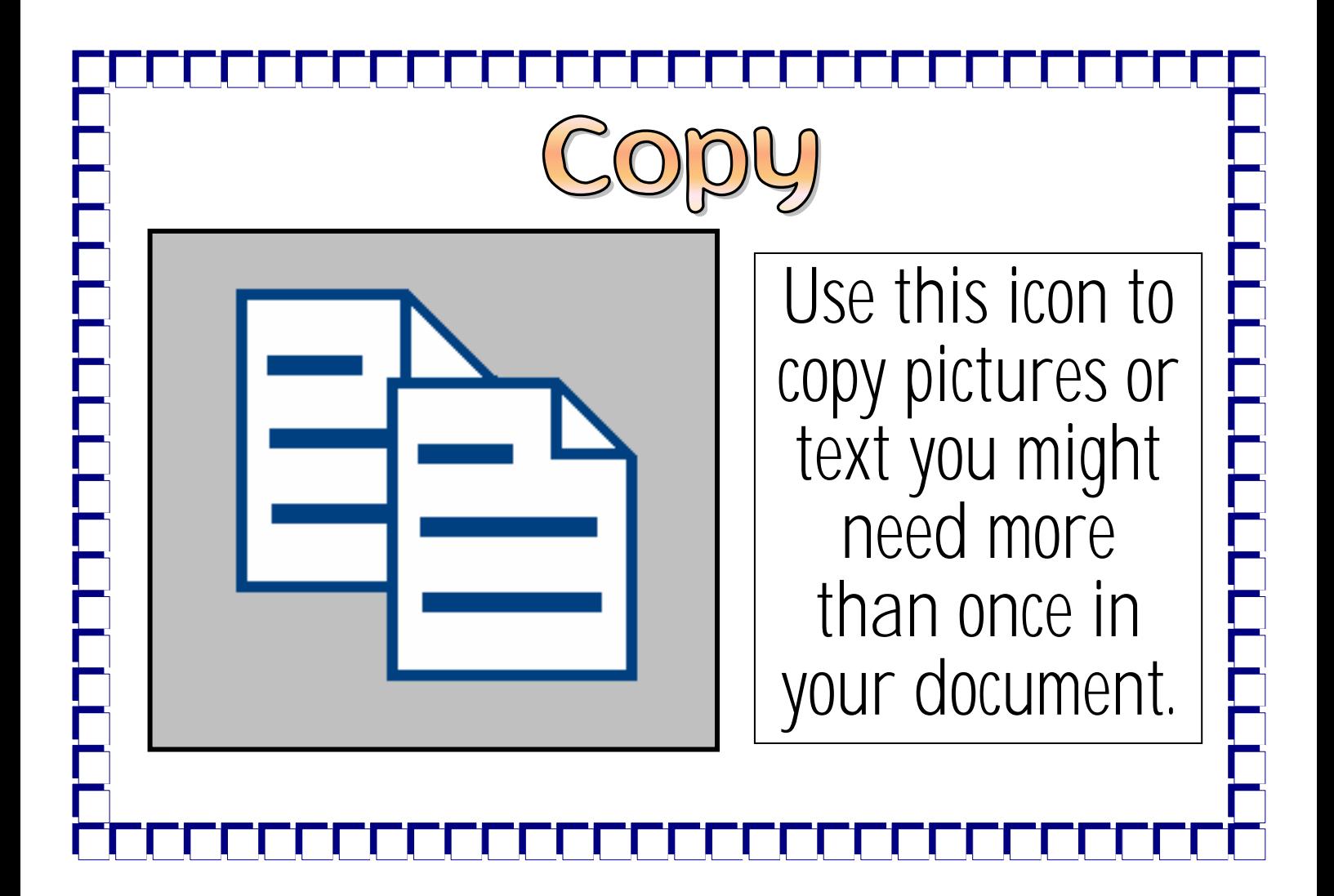

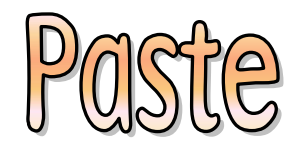

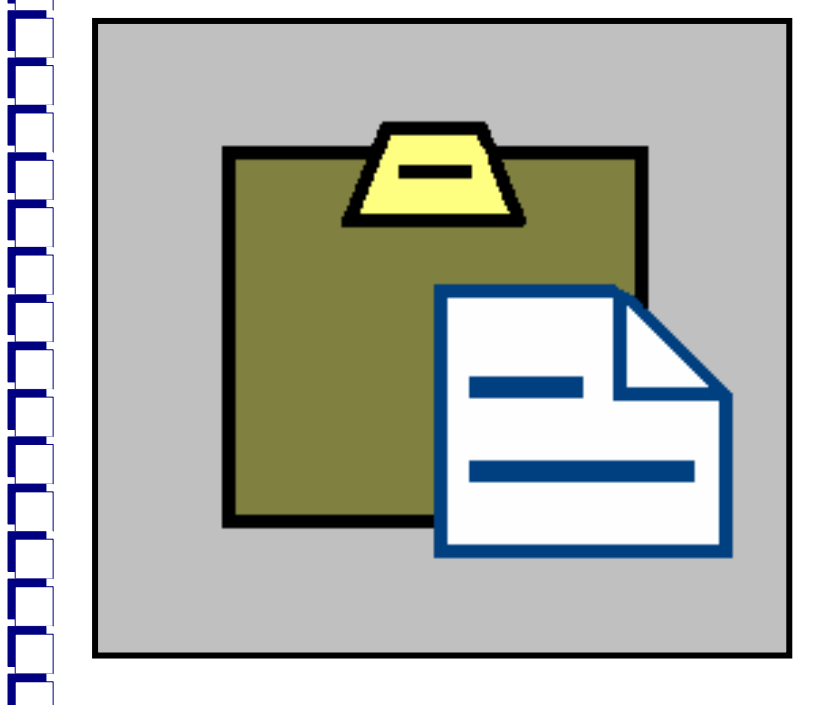

Use this icon to reposition or repeat work that you have 'cut' or 'copied'.

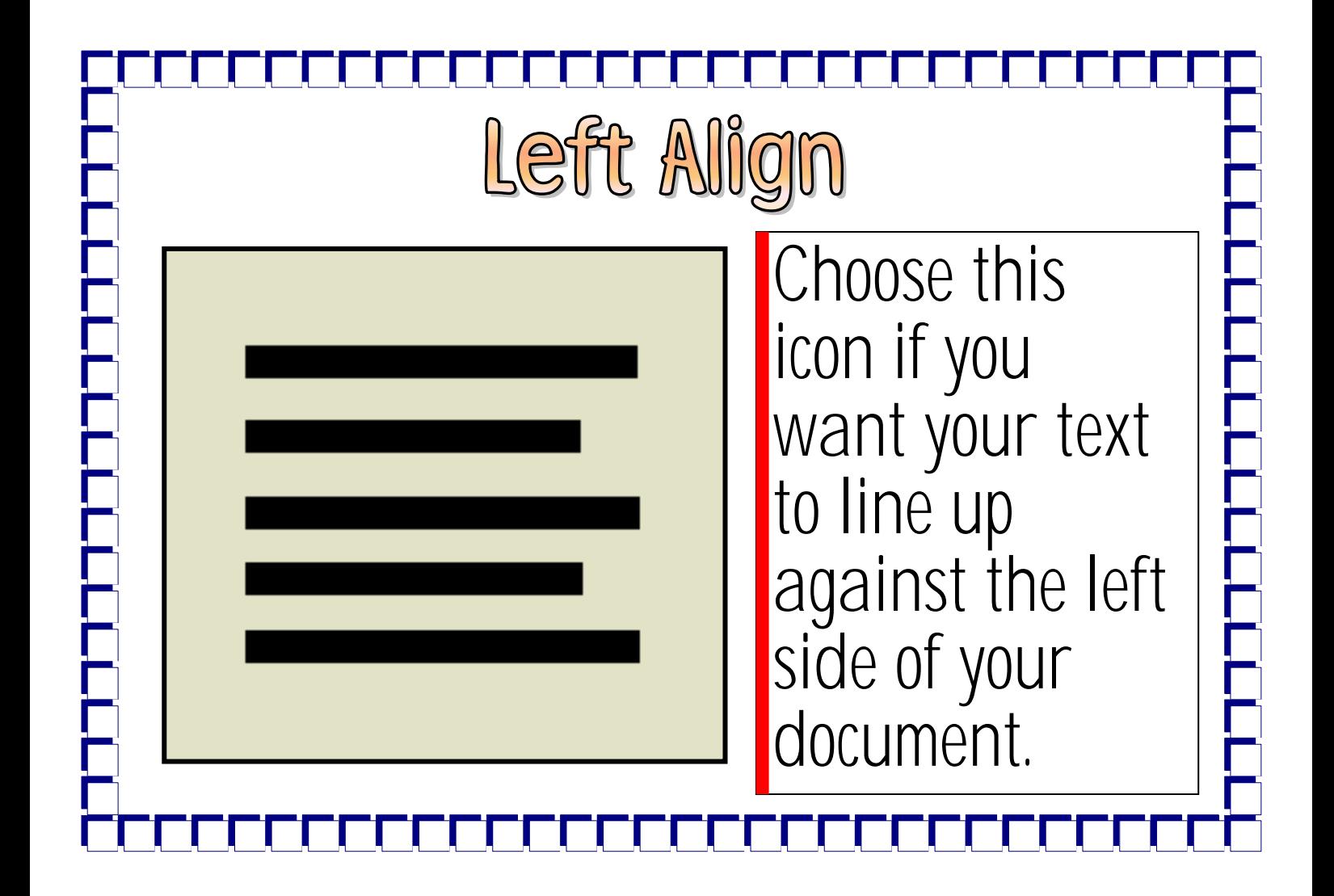

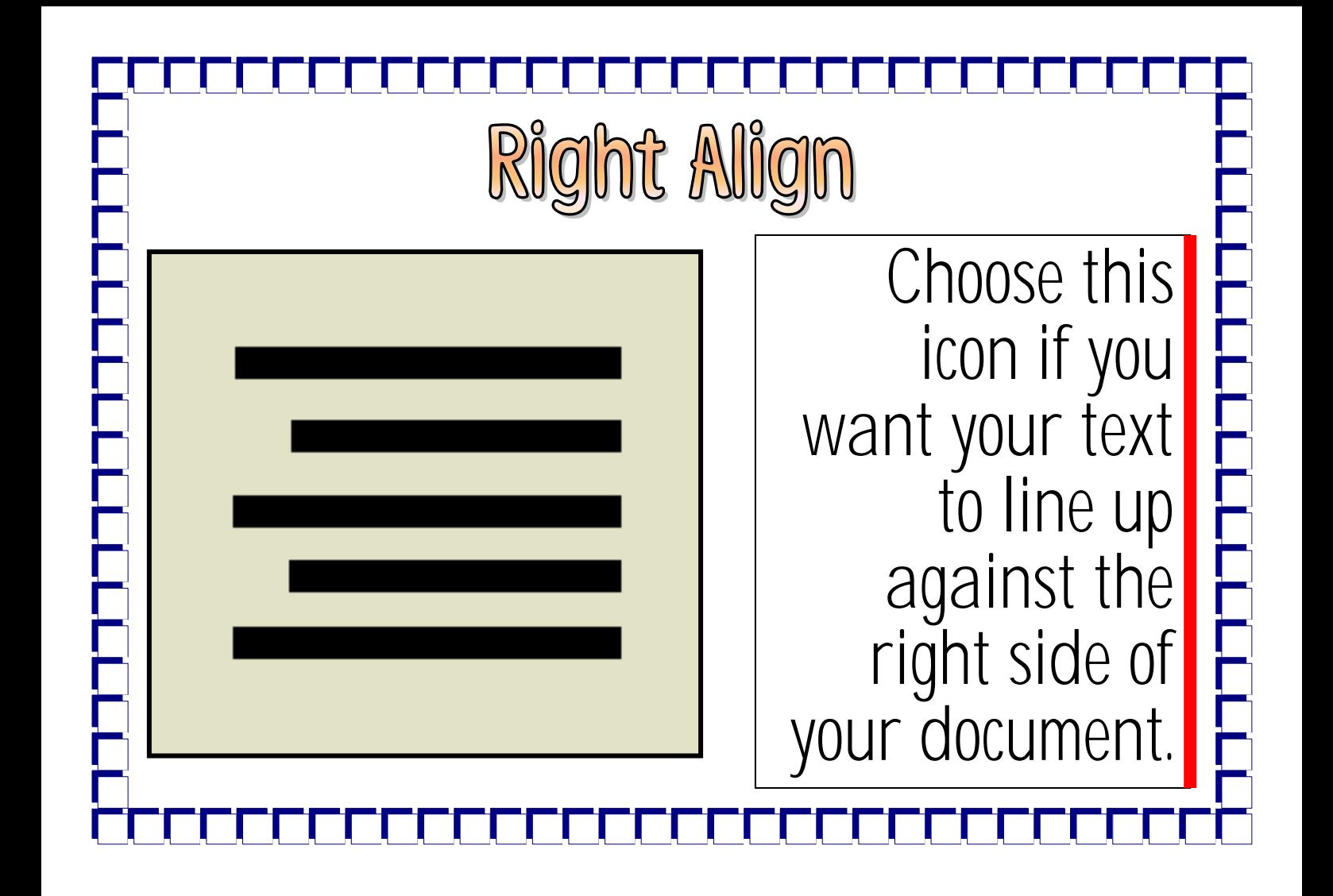

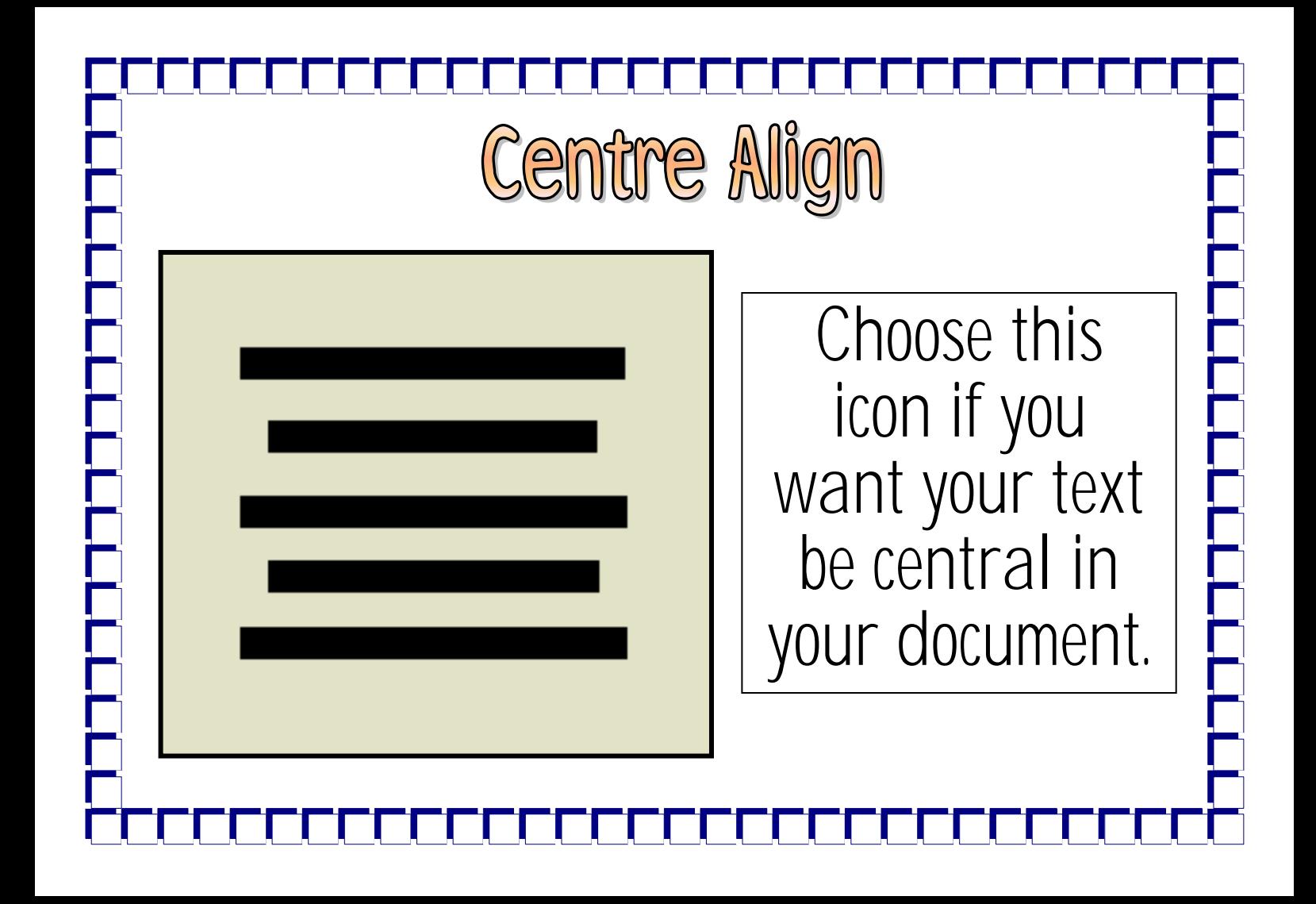

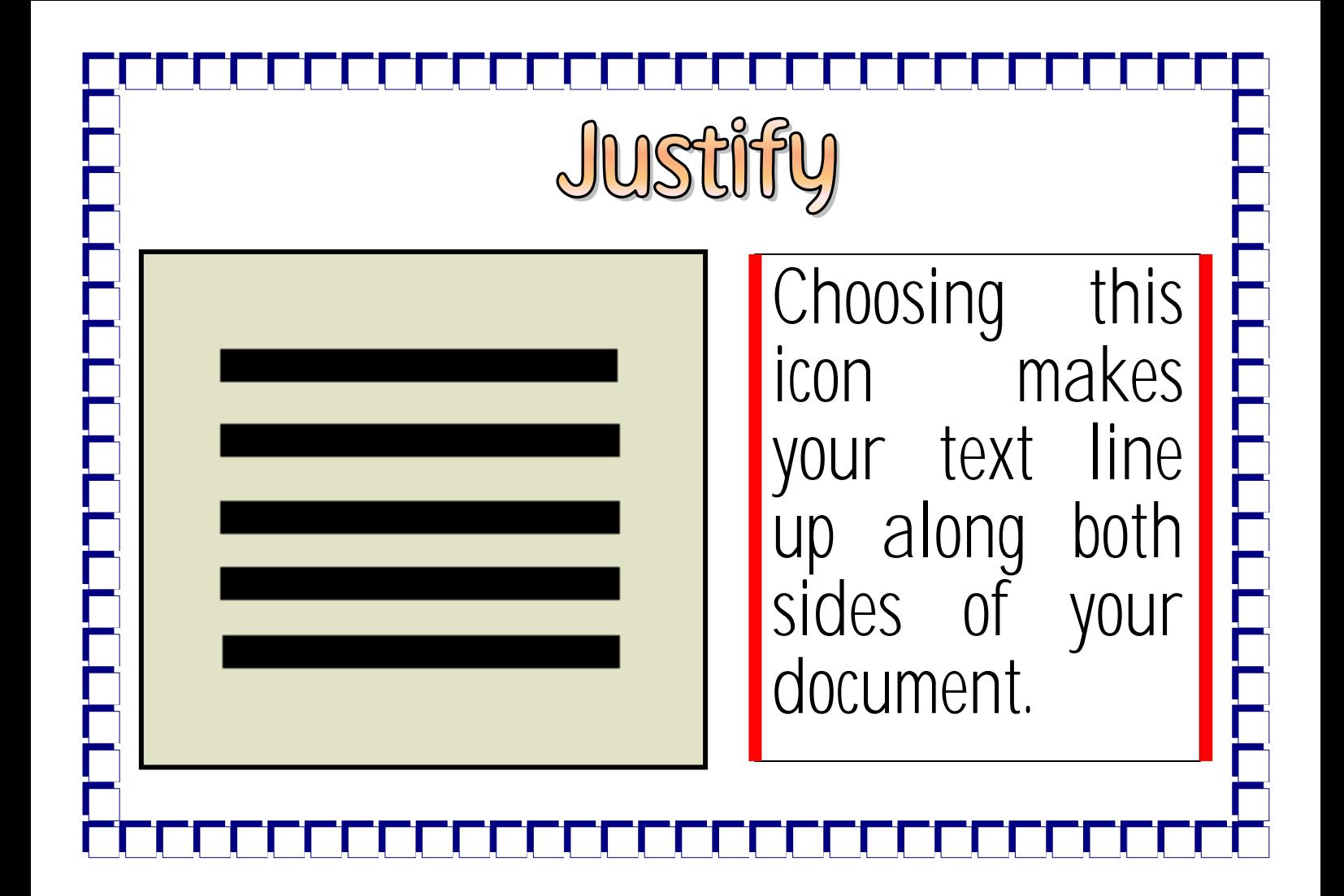

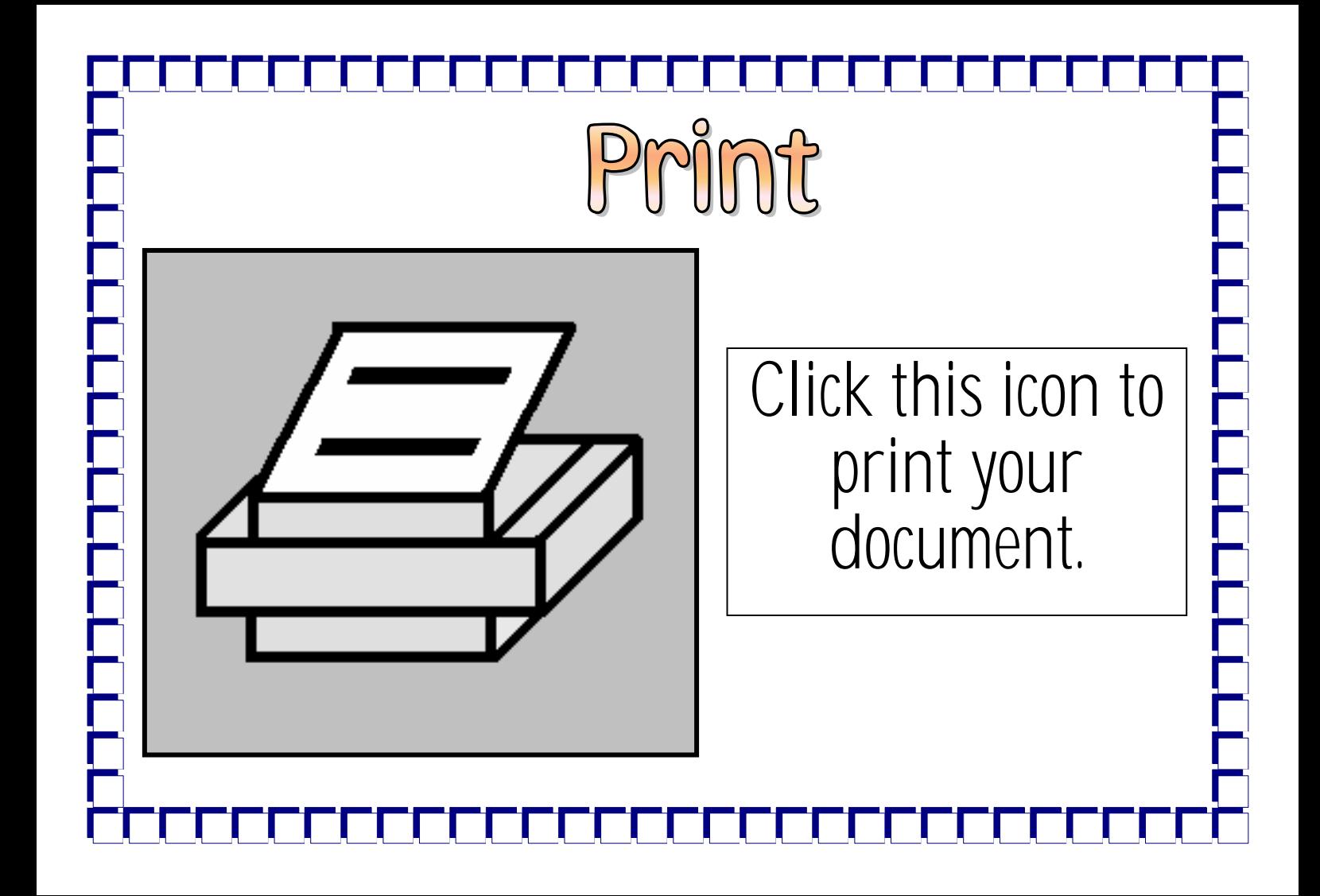

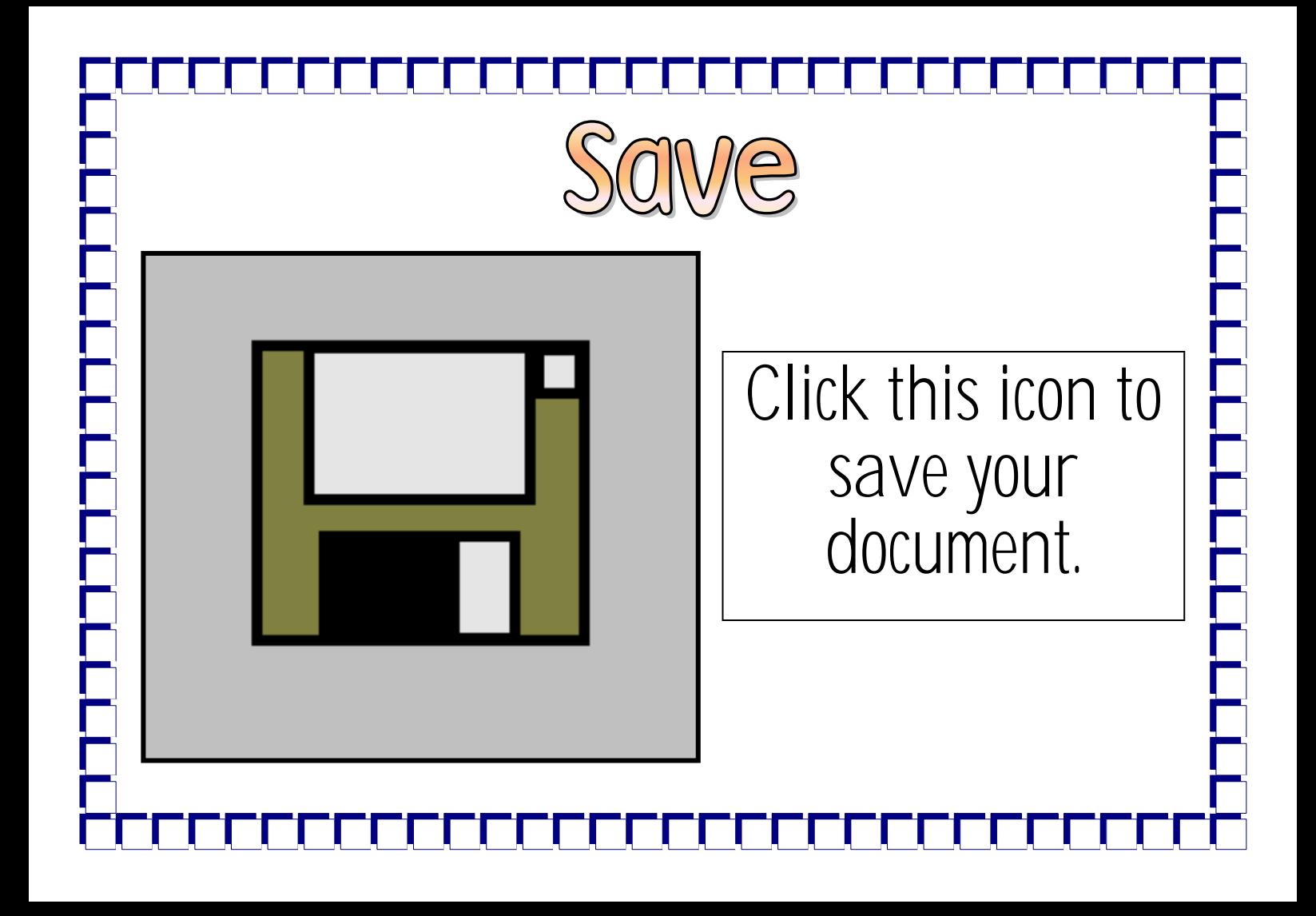

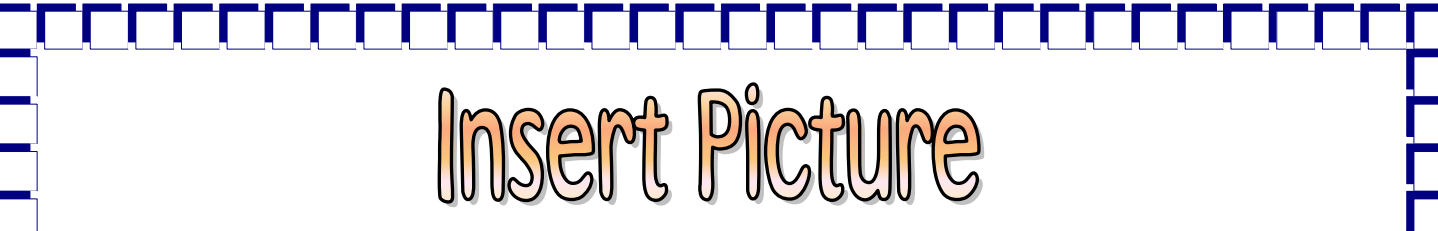

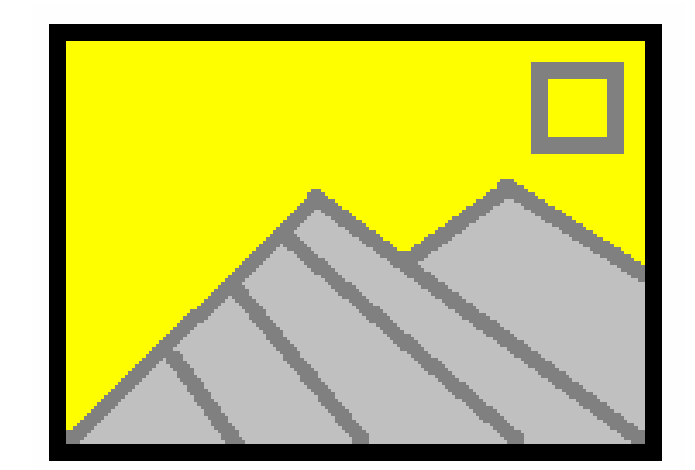

Click this icon to insert a picture from 'My Pictures' or another file on your computer.

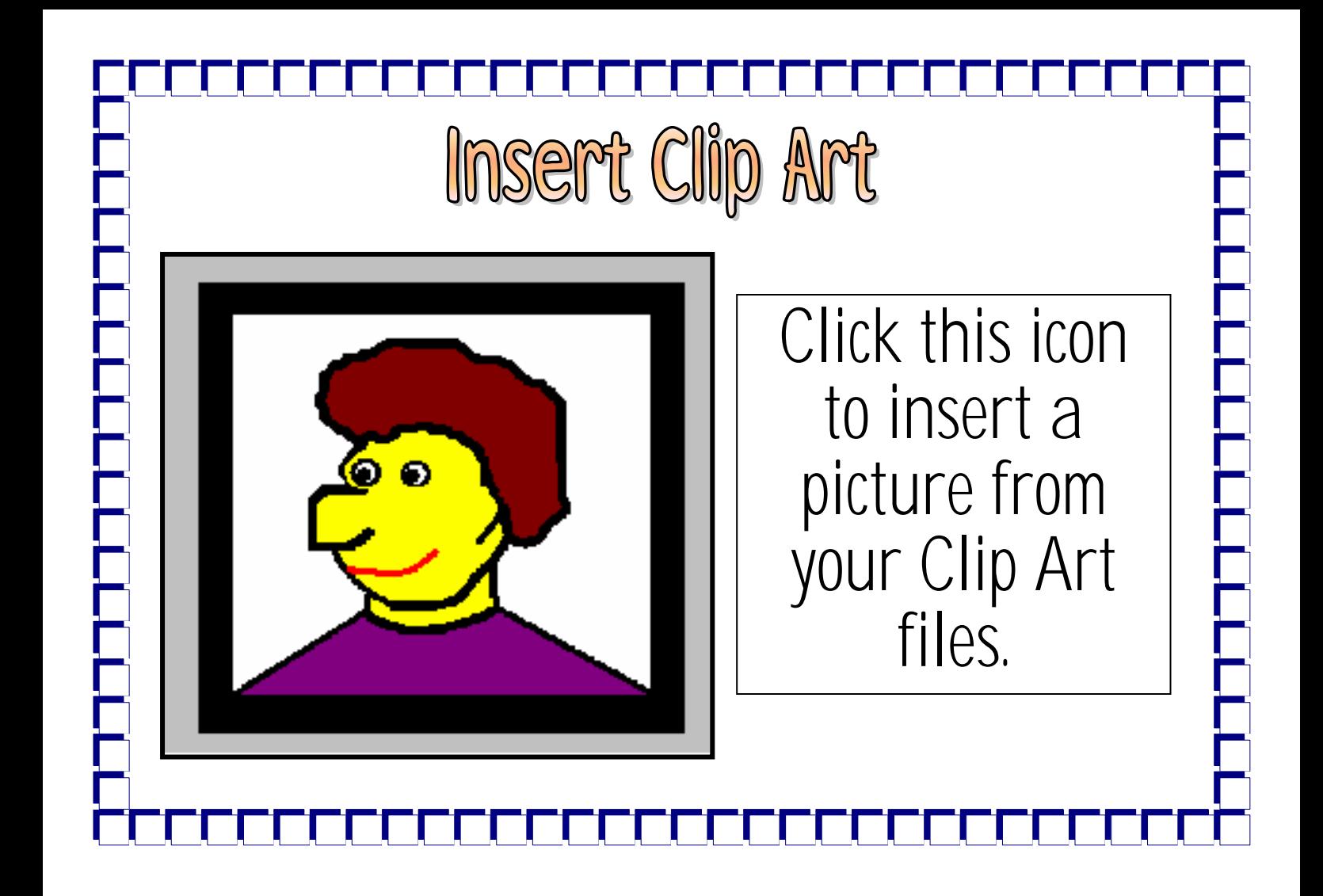

## Insert Word Art

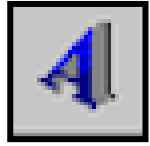

Click this icon reach to Word Art menu.

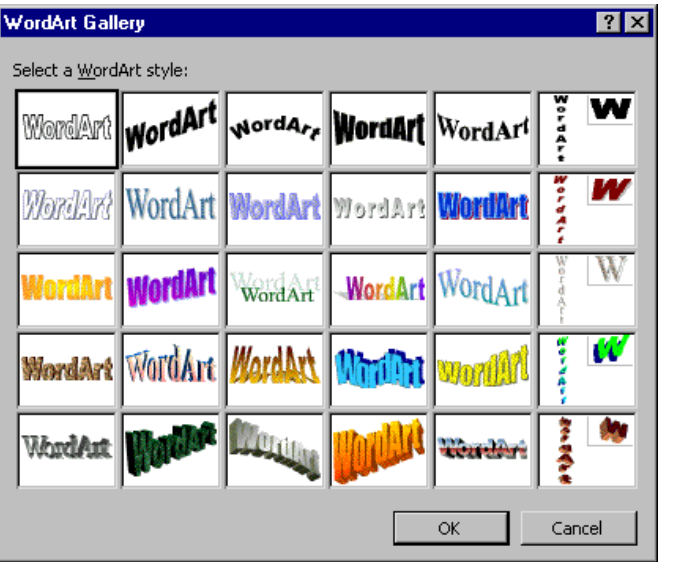